#### Datalogic S.r.l.

Via San Vitalino 13 40012 Calderara di Reno (BO) Italy Tel. +39 051 3147011 Fax +39 051 3147205

#### ©2019 Datalogic S.p.A. and/or its affiliates

• All rights reserved. • Without limiting the rights under copyright, no part of this documentation may be reproduced, stored in or introduced into a retrieval system, or transmitted in any form or by any means, or for any purpose, without the express written permission of Datalogic S.p.A. and/ or its affiliates. Owners of Datalogic products are hereby granted a nonexclusive, revocable license to reproduce and transmit this documentation for the purchaser's own internal business purposes. Purchaser shall not remove or alter any proprietary notices, including copyright notices, contained in this documentation and shall ensure that all notices appear on any reproductions of the documentation. Should future revisions of this manual be published, you can acquire printed versions by contacting your Datalogic representative. Electronic versions may either be downloadable from the Datalogic website (<u>www.datalogic.com</u>) or provided on appropriate media. If you visit our website and would like to make comments or suggestions about this or other Datalogic publications, please let us know via the 'Contact Datalogic" page.

#### Disclaimer

Datalogic has taken reasonable measures to provide information in this manual that is complete and accurate, however, Datalogic reserves the right to change any specification at any time without prior notice. Datalogic and the Datalogic logo are registered trademarks of Datalogic S.p.A. in many countries, including the U.S.A. and the E.U.

Memor is a trademark of Datalogic S.p.A. and/or its affiliates. All other brand and product names may be trademarks of their respective owners. Google, Google Play and other marks are trademarks of Google LLC.

#### Conventions

This manual uses the following convention:
"Dock" and "3-Slot Dock" refer to the DOCK, 3 SLOT, FULL, MEMOR 20.

#### **Patents**

See www.patents.datalogic.com for patent list.

# **Support Through the Website**

Datalogic provides several services as well as technical support through its website.

Log on to www.datalogic.com.

For quick access, from the home page click on the search icon a, and type in the name of the product you're looking for. This allows you access to download Data Sheets, Manuals, Software & Utilities, and Drawings.

Hover over the Support & Service menufor access to Services and Technical

Hover over the Support & Service menu for access to Services and Technical Support.

# **Warranty Terms and Conditions**

The warranty period is 1 year for the device and 90 days for consumables (e.g. battery, power supply, cable etc.) from date of purchase at our company.

# **ODATALOGIC**

## wewor.50

3-Slot Dock Full

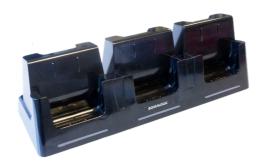

# **Quick Start Guide**

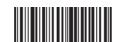

822003290 (Rev. A) Oct. 2019

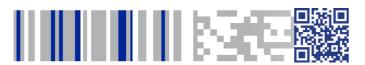

See the Safety & Regulatory Addendum included with your product for additional regulatory, safety and legal information.

©2019 Datalogic S.p.A. and/or its affiliates. All rights reserved. Datalogic and the Datalogic logo are registered trademarks of Datalogic S.p.A. in many countries, including the U.S. and the E.U.

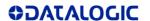

www.datalogic.com

## Out of the Box

The Memor 20 3-Slot Dock Full package contains:

- 3-Slot Dock Full
- Rubber Pads Kit
- Unlock Key x1
- USB/Ethernet Plug in (with two screws) x3
- Quick Start Guide
- Safety & Regulatory Addendum

Remove all the components from their packaging; check their integrity and compare them with all the packing documents.

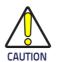

Keep the original packaging for use when sending products to the technical assistance center. Damage caused by improper packaging is not covered under the warranty.

## **General View**

#### Front View

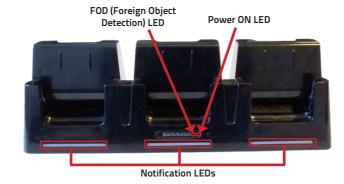

### **Back View**

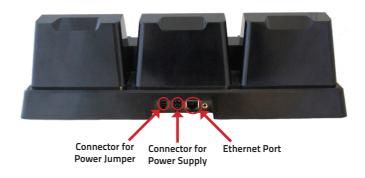

## Mount the Rubber Pads

Attach the self-adhesive rubber pads to the bottom of the dock as shown below:

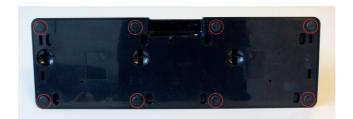

## Fast the Dock to a Surface

To securely fasten the Memor 20 3-Slot Dock Full to tables, desks and other surfaces, and to prevent the dock from moving when you remove the device, use the metal plate included in the box.

1. Secure the metal plate to the desired surface with the 4 provided cross pan head screws. We recommend to use a torx-10 screwdriver.

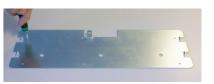

2. Insert the dock into the metal plate. Each protrusion on the metal plate is aligned with a slot in the dock to prevent incorrect insertion.

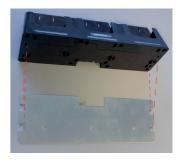

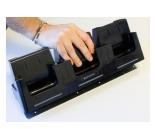

3. Push the dock backward until it snaps into place.

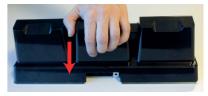

Secure the dock with the provided round washer head screw. Use a cross screwdriver.

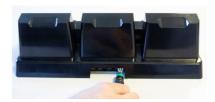

# Remove the Memor 20 from the 3-Slot Dock Full

The Memor 20 3-Slot Dock Full can be unlocked using the unlock key provided with the cradle or by software sending an unlock command from the inserted device (see the Memor 20 user's manual or the SDK documentation).

To locally unlock the dock, insert the unlock key into the opening and gently press it all the way down:

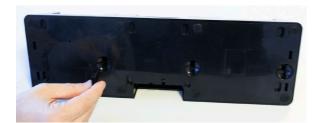

You can now remove the Memor 20.

## **Power the Dock**

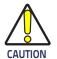

Use only the Datalogic power supply 94ACC0250 to power the 3-Slot Dock Full.

Plug the power supply cable into the power connector on the back of the dock, then plug the power supply into the AC/DC plug.

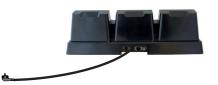

## **Daisy Chain Connection**

The daisy chain connection allows to power two docks with one power supply.

To connect a second cradle use the JoyaTouch/M1/Memor20 Power Jumper (available as optional accessory, p/n 91ACC0049).

- 1. Connect the first dock to the second dock using the power jumper.
- 2. Connect the power supply to the first dock.
- 3. Plug the power supply into the AC/DC plug.

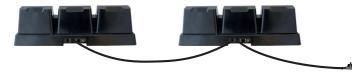

# Charge the Memor 20

Insert the device into the dock with the screen facing front and the head facing up.

The dock is able to provide wireless power to the Memor 20 when the device is correctly inserted.

Use the Dock Manager application on your Memor 20 to select the charging mode (standard or fast). See the Memor 20 User Manual for more information

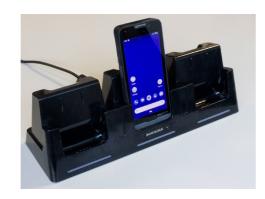

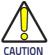

Make sure there is nothing between the dock and the device. Do not put any foreign object such as, but not limited to, coins, paper clips, stickers inside the slot of any of the docks.

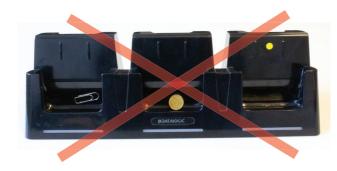

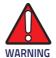

Do not attempt to charge any other device different from the Memor 20 devices.

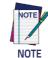

Under the same conditions, the fast charge connection can charge the battery up to twice as fast as the standard charge connection.

## **Ethernet Connection**

- Connect the 3-Slot Dock Full to the power supply (available as optional accessory, p/n 94ACC0250).
- Plug a CAT-5 ethernet cable into the ethernet port on the back of the dock.
- 3. Plug the ethernet cable into the ethernet hub or a port on the host device.
- 4. Remove the cap from the pogo pins on the dock.

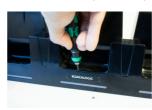

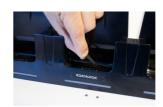

5. Remove the USB rubber cap from the Memor 20.

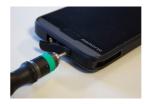

Insert the USB/ethernet plug included in the dock's box and fasten it with the two provided screws.

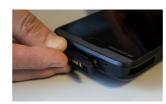

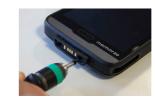

7. Turn on the Memor 20.

(P/N 94ACC0250)

8. Insert the Memor 20 into the dock.

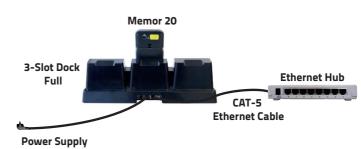

## **LED Indicators**

| LED Behavior                                                | Operation Status                                   |
|-------------------------------------------------------------|----------------------------------------------------|
| Power ON                                                    |                                                    |
| Solid green                                                 | Dock is powered                                    |
| Foreign Object Detection (FOD)                              |                                                    |
| Blinks red at 4 Hz                                          | Foreign object detected, output power is disabled. |
| Notification                                                |                                                    |
| Blinks green once                                           | Device insertion                                   |
| Solid green (until device extraction or timeout expiration) | Device extraction                                  |
| Blink red, 1 quick pulse                                    | Failure - Lever error                              |
| Blink red, 2 quick pulses                                   | Failure - WLC FOD                                  |
| Blink red, 3 quick pulses                                   | Failure - WLC error                                |
| Blink red, 4 quick pulses                                   | Failure - Daisy-chain error                        |

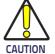

In case of FOD led blinking, remove the foreign object.

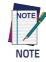

You can change the Notification LED behavior using the Datalogic SDK.

# **Technical Specifications**

| Electrical Features    |                                                                        |
|------------------------|------------------------------------------------------------------------|
| Indicators Consumption | Power on LED (green)<br>FOD LED (red)<br>Notification LEDs (green/red) |
| Environmental Features |                                                                        |
| Working Temperature    | 0°C to 45°C                                                            |
| Storage Temperature    | -30°C to 70°C                                                          |
| Humidity               | 5-95% non condensing                                                   |
| Mechanical Features    |                                                                        |
| Dimensions             | 368.3 x 120 x 112 mm / 14.5 x 4.7 x 4.4 in                             |
| Weight                 | 1390 g / 49 oz                                                         |